# **Инструкция по эксплуатации промышленного микроскопа Saike Digital**

cymep

oynepoinc

t)

Q,

cyme

Q,

**Серии:** 

cymeromic

**SK-T1 SK2700 SK2500 SK2300 SK2000** 

O.

## **Меры предосторожности**

Предупреждение:

- Не разбирайте самостоятельно микроскоп, это может вызвать повреждение прибора. В случае неисправности обратитесь к профессиональным инженерам по обслуживанию микроскопов.

- Микроскоп – это высокоточный измерительный прибор, работайте с ним аккуратно, так как любая тряска или непрофильное использование может нанести ущерб микроскопу.

- Когда переносите микроскоп, помните, что его нужно обесточить.

- Запрещено использование жидкого мыла или любого спрея для удаления загрязнений деталей электропитания. Перед чисткой микроскопа не забудьте отключить питание устройства.

- При неисправности отдельных деталей используйте для замены комплектующие, рекомендованные Saike для данных моделей.

#### Безопасность:

Cymep

cymeronic

- Шнур питания микроскопов имеет заземление, убедитесь, что в вашем рабочем помещении заземленные розетки.

- Прибор будет испорчен, если его использовать в не номинальном напряжении.

cymep

# Оглавление

4.

**Q** 

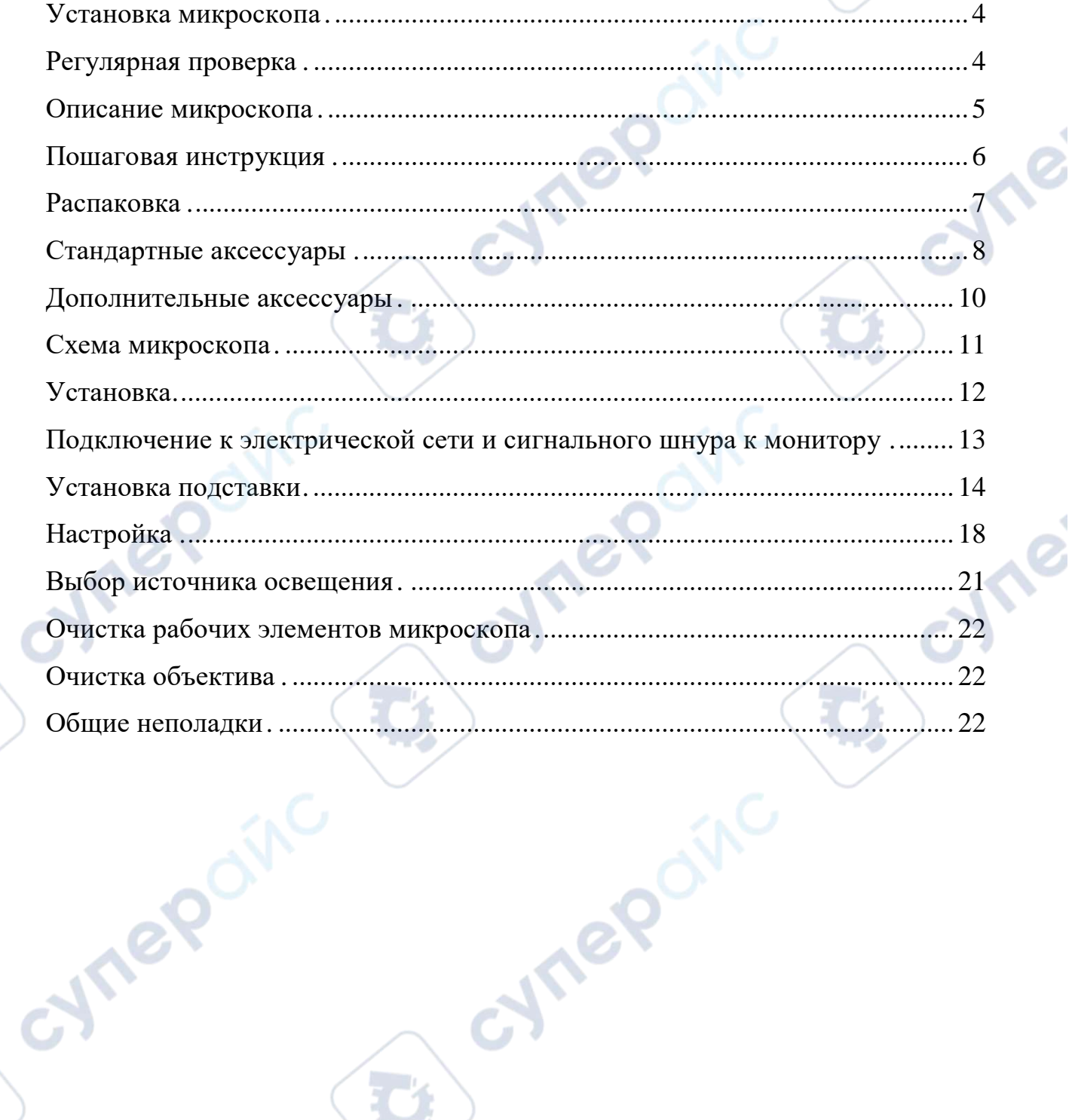

Q

Q,

D

cynegoing

#### **Рабочая среда**

- Стол для работы с микроскопами серии SK2700H/P должен быть ровным и устойчивым.

- Температура рабочего помещения: 0 - 40 градусов Цельсия.

- Относительная влажность помещения: не более 60%.

- Обеспечьте микроскопу защиту от коррозии, тряски и сильного магнитного поля.

- Рекомендуется использовать источник света с регулируемой интенсивностью и без мерцания, чтобы снизить влияние внешних источников света при работе с микроскопом в помещении.

- Избегайте теплового излучения.

- Избегайте сильных электрических наводок.

- Избегайте запотевания линз.

oynepoin

- Избегайте попадания дождя или высокой влажности.

## **Установка микроскопа**

<span id="page-3-0"></span>- По окончании работы накройте, пожалуйста, микроскоп пластмассовой крышкой и храните в сухом месте.

- Результат наблюдения на дисплее зависит от цветового баланса, яркости и контраста монитора.

- Для отображения результатов наблюдения могут использоваться мониторы, компьютеры, LCD-экраны, телевизоры. В данной инструкции приводится пример микроскоп с 8-дюймовым монитором.

# **Регулярная проверка**

<span id="page-3-1"></span>Если вы хотите сохранить работоспособность микроскопа, рекомендуем проводить регулярные проверки.

#### **Описание микроскопа**

<span id="page-4-0"></span>Промышленный микроскоп SK7000 является дополнением к серии SK2000, со столиком средних размеров. Размеры столика 280\*250 мм, рабочий радиус 130 мм. Максимально допустимая высота исследуемого предмета 80 мм. Микроскоп оснащён светодиодным круговым светом с адаптером питания. Подходит для исследования объектов, размеры которых не превышают 280\*250\*80 мм: пластинчатых, плитчатых, маленьких и средних объемных предметов. Предметный столик микроскопа SK7000 немного у́же и длиннее, чем у SK2000A, однако это тоже темнопольный микроскоп с черным столиком и похожим позиционированием на рынке, которое зависит от форм и особенностей наблюдаемых предметов и расположении микроскопа на рабочем месте. Предназначен для использования на производствах бытовой и микроэлектроники, мелкой металлопродукции, малых и средних пластмассовых изделий и т.д.

Промышленный микроскоп также называют промышленным видеомикроскопом, цифровым микроскопом, монокулярным микроскопом, CCD-микроскопом и др. Серия принадлежит к линейке микроскопов Saike Digital средней и малой мощности увеличения. Данная линейка продуктов содержит целое изобилие различных моделей, наиболее распространенные из которых SK2000, SK2100, SK2200, SK2300, SK2400, SK2500, SK2600, SK2700, SK2900 и т.д. Каждая модель может поставляться в трех вариациях, в зависимости от степени увеличения установленных линз. Микроскопы с литерой A имеют электронное увеличение в 19-135 крат, с литерой B - 38-270 крат, с литерой C - для специальных образцов, степень увеличения микроскопа подбирается под заказ. Маркировка моделей будет SK2000A, SK2000B и SK2000C соответственно.

Микроскопы серии SK2200 были созданы на базе моделей SK2004 и SK2005, это огромная линейка устройств, поставляемая в тысяче различных вариаций. В зависимости от требуемых характеристик можно заказать микроскоп для использования в любой отрасли, любых материалов и предметов. Микроскопы SK2700 имеют повышенную кратность трансфокатора, 1:6.9 вместо 1:3 и 1:6.3 у старых моделей.

Устройства обновленной серии SK2200 имеют парфокальные объективы, так что при смене фокусного расстояния изображение не замыливается и не требует дополнительный ручной фокусировки. SK2000 — это линейка традиционных микроскопов и продуктов для интеграции в измерительные комплексы. Устройства SK2000 с модульной конфигурацией не только

поддерживают возможность замены и вставки отдельных модулей, но и изготовление и интегрирование модулей на заказ.

## **Пошаговая инструкция**

<span id="page-5-0"></span>- Распаковка: достаньте промышленный микроскоп из упаковки и расположите его на устойчивой поверхности. Проверьте соответствие действительной комплектации заявленной.

- Установка: подключите к корпусу соединительные провода видеокамеры, источника питания и дисплея. Установите кольцевую лампу.

- Включение: проверьте подключение видеошнура от микроскопа к монитору. Проверьте, подключен ли источник питания CCD, соблюдено ли заземление. Затем включите кольцевую лампу.

- Проверка: поместите препарат на предметный столик и отрегулируйте интенсивность освещения в зависимости от материала препарата, поменяйте объектив и т.д.

**Mepoin** 

cymeromic

- Выключение: отключите питание микроскопа и выключите монитор.

cynepoin

## **Распаковка**

<span id="page-6-0"></span>Прежде, чем вскрыть коробку, проверьте, что доставленная модель соответствует приобретенной. Если есть расхождения, обратитесь к поставщику.

Открывая коробку, сверяйтесь со спецификацией. Если поставленные комплектующие отличаются, свяжитесь с поставщиком.

Вытащите корпус микроскопа и поставьте на ровную горизонтальную поверхность. Примечание: чтобы не выронить микроскоп, вытаскивайте его из коробки двумя руками.

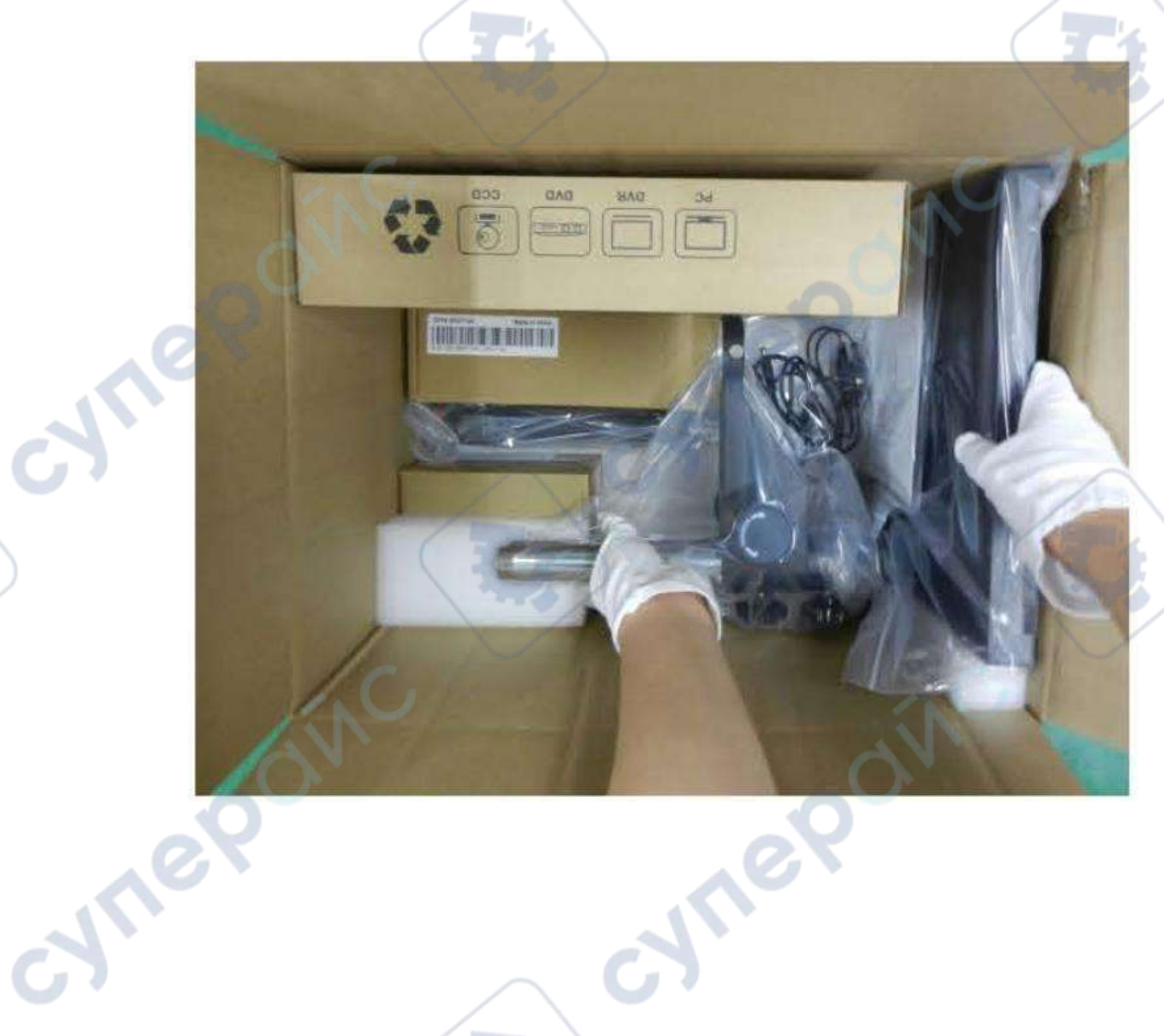

oynepoinc

cyne

# **Стандартные аксессуары**

<span id="page-7-0"></span>В комплектацию входят следующие стандартные аксессуары: микроскоп, круговая подсветка c адаптером питания, сигнальный кабель, USB-кабель и шнур питания, инструкция.

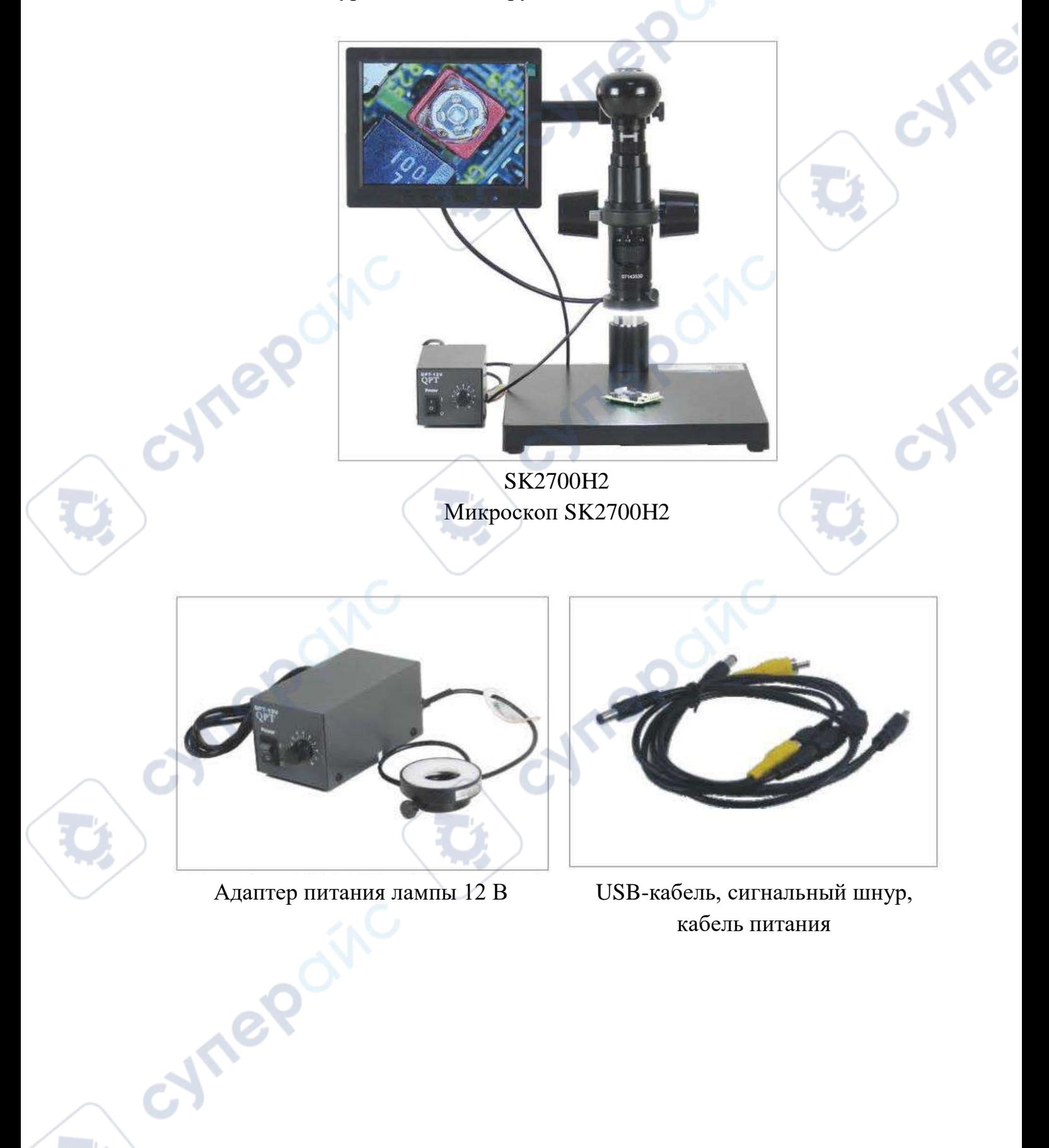

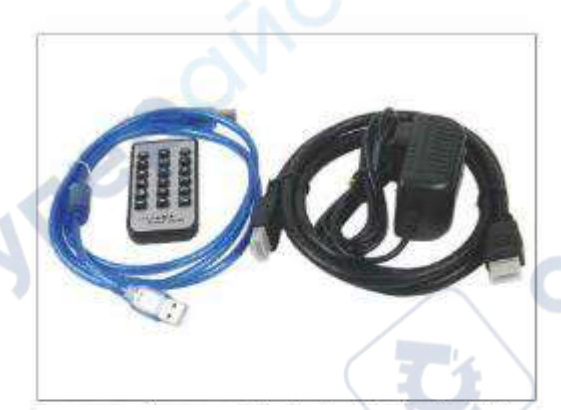

HDMI-кабель, USB-кабель, шнур камеры, пульт

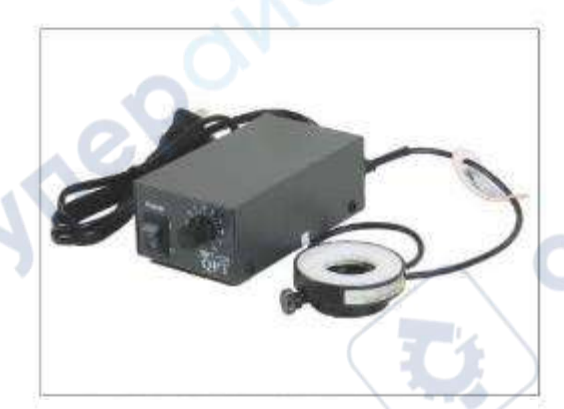

Круговая лампа и адаптер питания 12 В

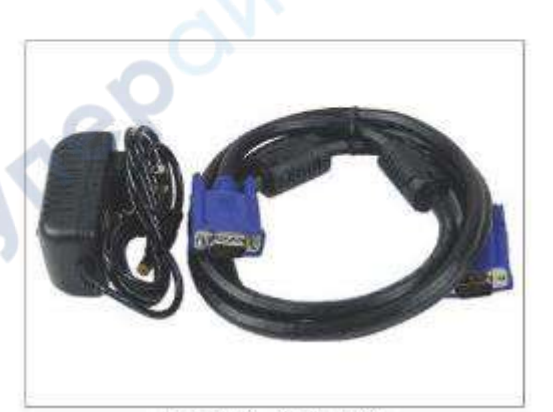

cymer

 $\mathbb{R}^2$ 

oynepoinc

Блок питания камеры, VGA-кабель

<span id="page-9-0"></span>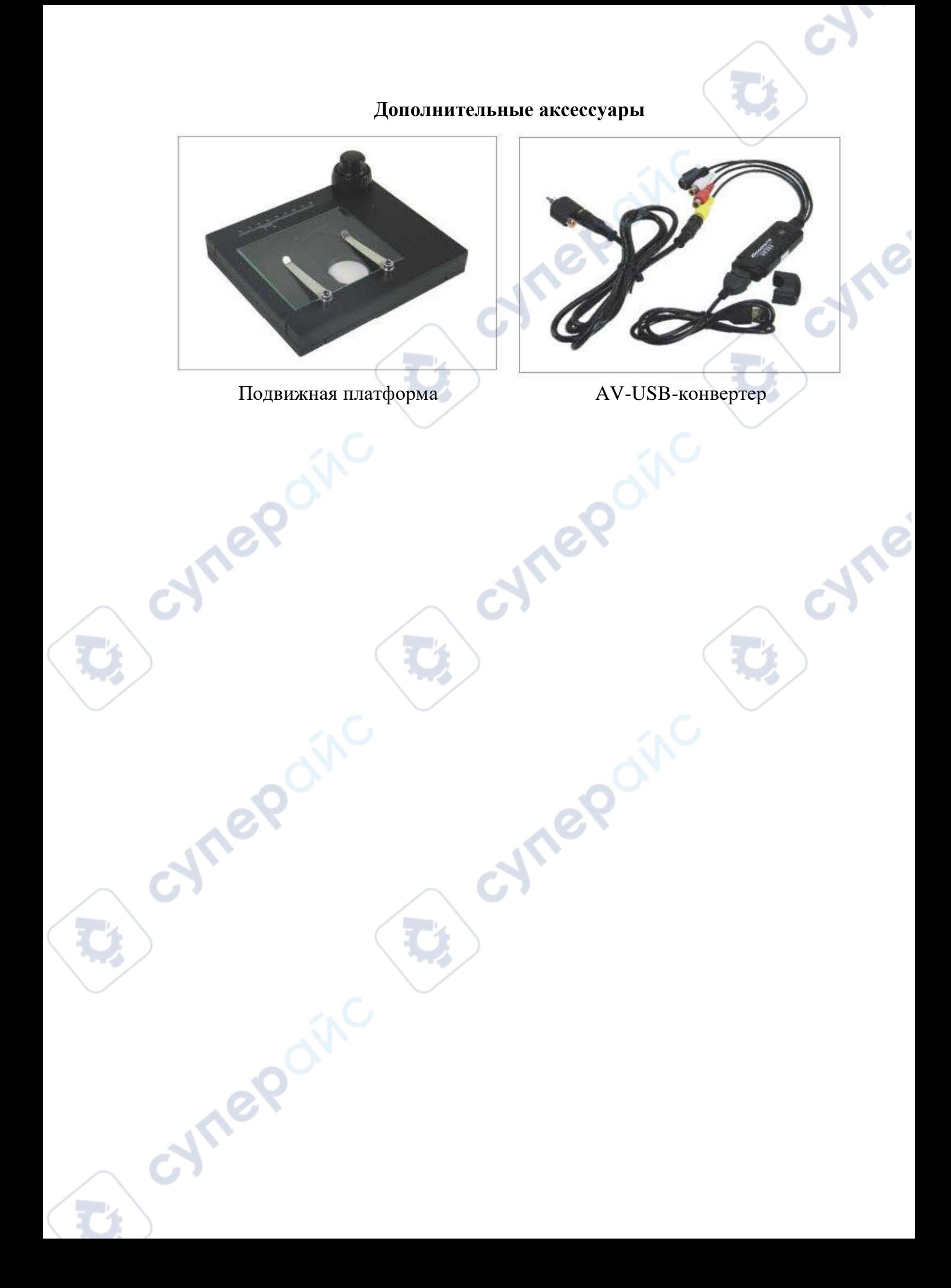

<span id="page-10-0"></span>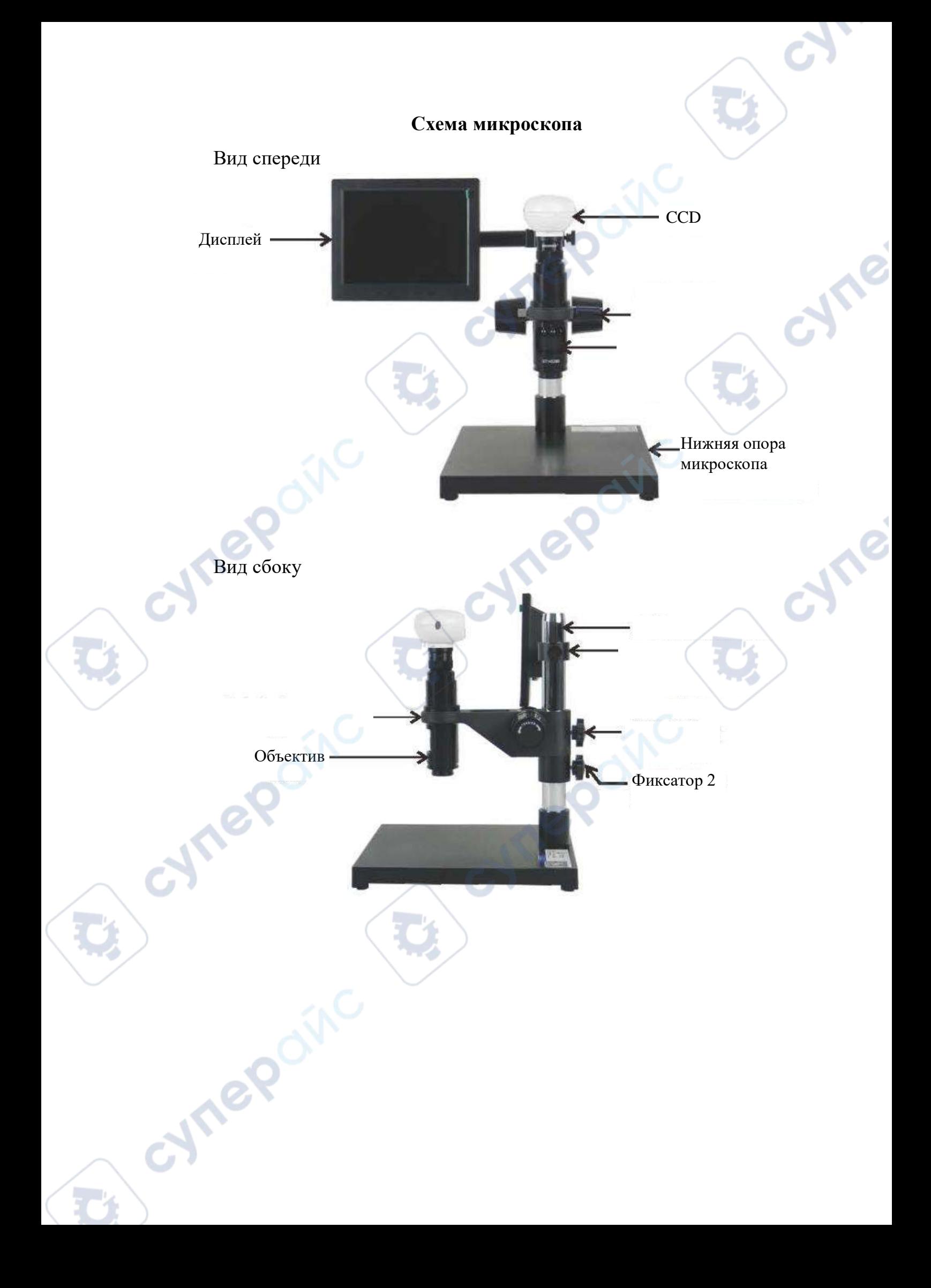

# **Установка**

# Закрепление микроскопа и монитора

<span id="page-11-0"></span>1. Достаньте из упаковки нижнюю опору вместе со стойкой, вставьте стойку в опору и закрепите (изображения 1-2).

2. Достаньте держатель для монитора, установите его на стойку (изображение 3).

3. Достаньте монитор, вставьте в слот на держателе скользящий фиксатор и закрепите его (изображение 4).

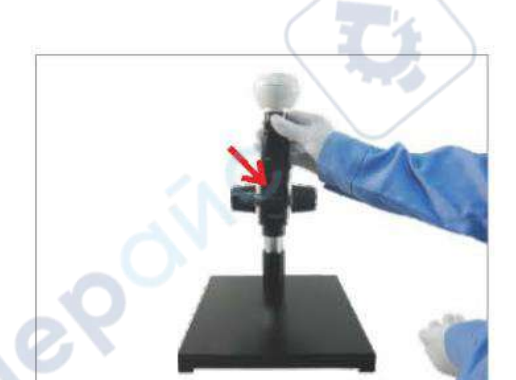

Изображение 1 Изображение 2

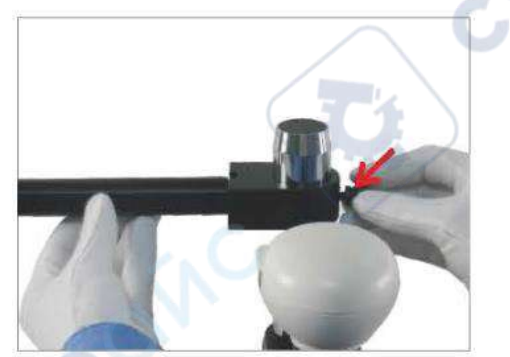

**Jre** 

cynegoing

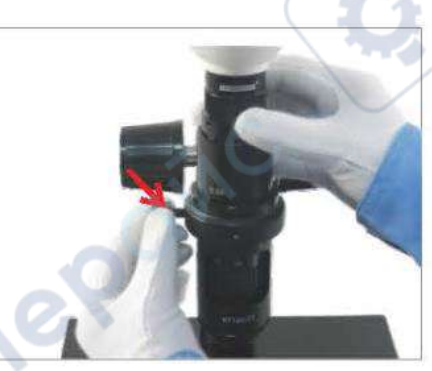

**Vr** 

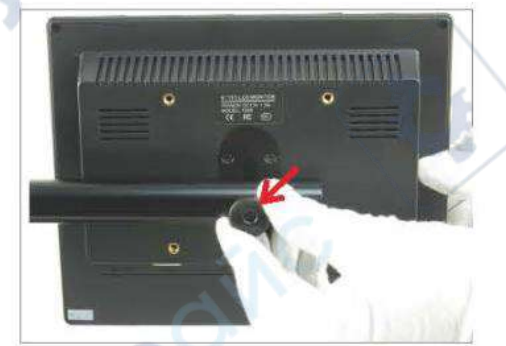

Изображение 3 Изображение 4

# <span id="page-12-0"></span>**Подключение к электрической сети и сигнального шнура к монитору**

1. Достаньте из упаковки блок питания, круговую подсветку с адаптером питания, шнур питания. Далее подключите микроскоп и круговую подсветку к блоку питания в соответствующие разъемы.

2. Подключите USB-кабель в USB-порт с задней стороны CCD.

3. Подключите другой конец сигнального шнура в разъем AV на мониторе (жёлтый «джек»).

4. Подключите разъем ½ шнура питания к порту DC монитора.

5. Снимите пылезащитную крышку объектива, установите нижний край круговой подсветки посередине объектива, закрепите подсветку.

Схема подключения электрических контактов к SK2700H3

Cynepoin

# **Установка подставки**

<span id="page-13-0"></span>1. Установите в держатель фиксаторы (изображения 1-3).

2. Вставьте стойку в нижнюю опору микроскопа, закрепите шестигранным ключом (изображения 4-5).

3. Установите на стойку ограничительное кольцо (изображение 6).

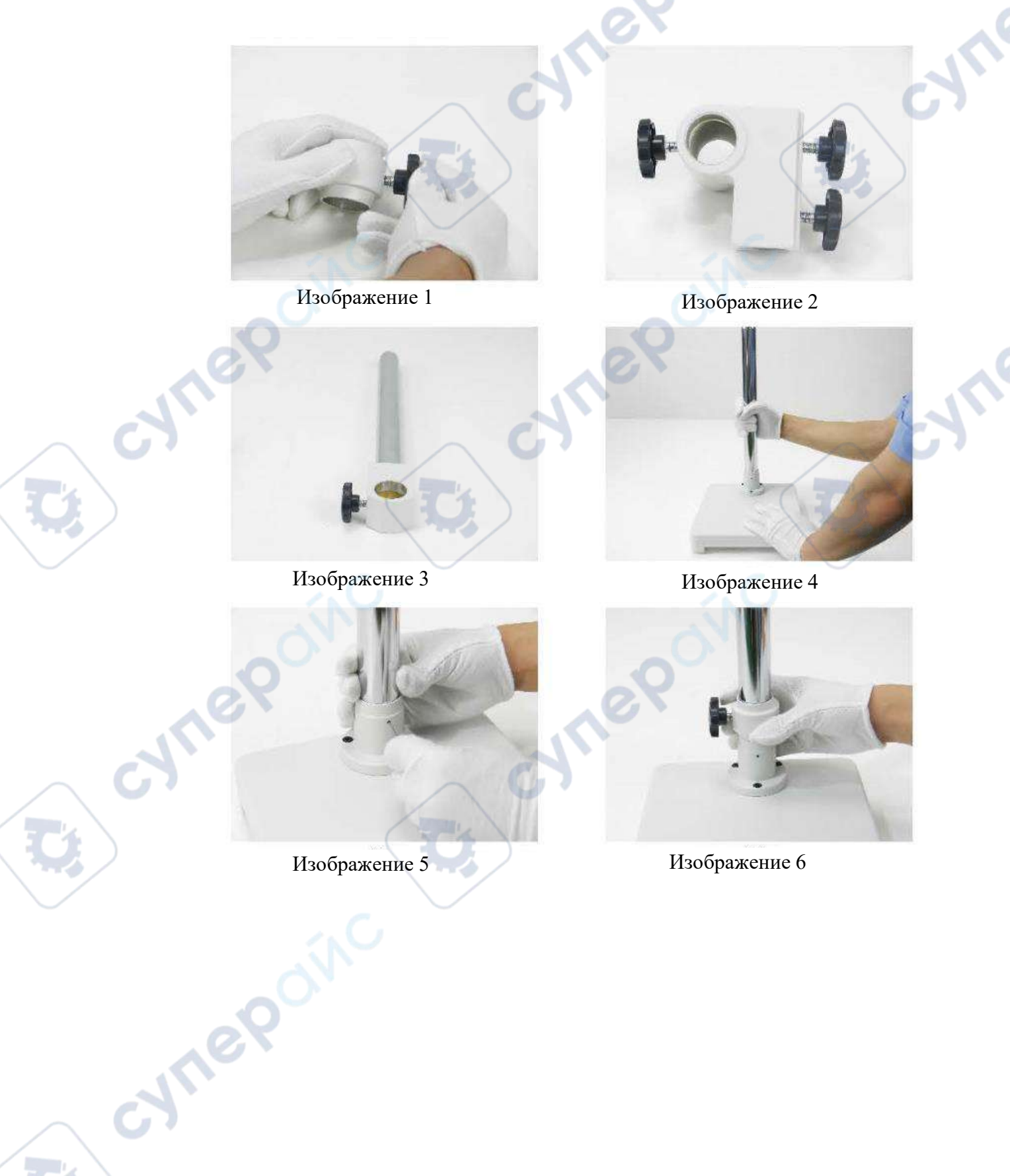

4. Установите скользящий механизм на стойку и закрепите. Затем переместите ограничительное кольцо к основанию скользящего механизма и зафиксируйте в этом положении (изображения 7-8).

5. Вставьте скользящее плечо в отверстие на скользящем механизме и зафиксируйте его (изображения 9-10).

Примечание: чтобы отрегулировать угол, ослабьте фиксатор, наклоните плечо под необходимым углом и зафиксируйте двумя фиксаторами.

6. Открутите ограничительное кольцо опорной стойки механизма фокусировки и установите на одноплечевую стойку.

![](_page_14_Picture_4.jpeg)

![](_page_14_Picture_6.jpeg)

Изображение 7 Изображение 8

![](_page_14_Picture_8.jpeg)

Изображение 9 Изображение 10

![](_page_14_Picture_10.jpeg)

Cynep

![](_page_14_Picture_12.jpeg)

![](_page_14_Picture_14.jpeg)

Изображение 11 Изображение 12

7. Установите механизм фокусировки на опорную стойку, закрутите фиксатор, открутите ограничительное кольцо (изображения 13-16).

![](_page_15_Figure_1.jpeg)

Схема подключения электрических контактов к SK-T1 (HDMI-T2)

TO

cyne

Схема подключения электрических контактов к SK2500U

Cymep

CYME

# **Настройка**

Включение

<span id="page-17-0"></span>1. Подключите адаптер питания в сеть с напряжением 110-220 В.

2. Переведите включатель на адаптере питания в положение «I», далее вращайте ручку регулировки, чтобы настроить интенсивность освещения.

![](_page_17_Picture_4.jpeg)

# **Настройка резкости**

1. Установите препарат под объективом, отрегулируйте высоту объектива. Ослабьте фиксаторы и перемещайте механизм фокусировки вверхвниз до тех пор, пока изображение на мониторе не станет четким, зафиксируйте. Рабочее расстояние между предметом и объективом составляет 95-100 мм (изображения 1-2).

2. Если поверхность наблюдаемого предмета неровная, вращайте рукоятку настройки резкости для плавного регулирования (изображение 3).

3. После настройки резкости установите ограничительное кольцо под механизмом фокусировки, чтобы механизм не соскользнул вниз.

![](_page_18_Picture_4.jpeg)

# **Настройка увеличения**

Объективы микроскопа имеют непрерывный оптический зум в диапазоне 0.67 – 4.6, где 0.67 – минимальный оптический зум, а 4.6 – максимальный.

Чем меньше установленный оптический зум, тем больше поле зрения под объективом. Чем выше оптический зум, тем, соответственно, меньше поле зрения.

oynepoinc

cyne

cymer

cymep

oynepoinc

## **Выбор источника освещения**

<span id="page-20-0"></span>В зависимости от чувствительности различных материалов к свету, результаты наблюдения различных объектов при одних и тех же условиях по освещенности могут существенно отличаться. Интенсивность света напрямую влияет на качество изображения. Чтобы точность измерения не снижалась, для каждого конкретного предмета необходимо подбирать правильные настройки освещенности.

# Прозрачные объекты:

При наблюдении прозрачных объектов, таких как стекло и пластик, рекомендуется использовать метод просвечивающей микроскопии при выключенной круговой лампе. Настройки яркости, контраста и цветового баланса монитора проводятся в зависимости от фактических результатов на экране.

## Непрозрачные объекты:

cynep

cymeromic

При наблюдении металлических и других непрозрачных объектов рекомендуется использовать метод ортографической проекции изображения с включенной круговой лампой. Настройки яркости, контраста и цветового баланса монитора проводятся в зависимости от фактических результатов на экране.

cymep

## **Очистка рабочих элементов микроскопа**

<span id="page-21-0"></span>Используйте мягкую кисточку или специальную микрофибровую салфетку для очистки от пыли. Сильные загрязнения, такие как следы от пальцев или жирные пятна, аккуратно удаляют чистой мягкой хлопковой салфеткой или специальной тканью для очистки оптики, предварительно смоченной бензином.

# **Очистка объектива**

<span id="page-21-1"></span>Снимите объектив. Протрите линзы (см. изображение) с помощью ватной палочки или ткани для очистки оптики, предварительно смочив их в растворе эфира и этилового спирта (3:7).

![](_page_21_Picture_4.jpeg)

# **Общие неполадки**

<span id="page-21-2"></span>1. В случае отсутствия изображения на мониторе (пустой экран) необходимо:

проверить, подключен ли блок питания CCD к монитору;

проверить индикатор включения монитора (кнопка POWER);

проверить подключение видео-шнура;

поверить настройки яркости монитора.

2. Если на картинке есть вертикальные помехи:

проверьте, есть ли поблизости к микроскопу прибор, способный создать большие электрические помехи;

– если видимого источника помех не было обнаружено, проверьте еще раз подключение видео-шнура.